# 家庭におけるGIGA端末の破損・故障等の対応について

※**持ち帰りや休日・長期休業中等の場合**

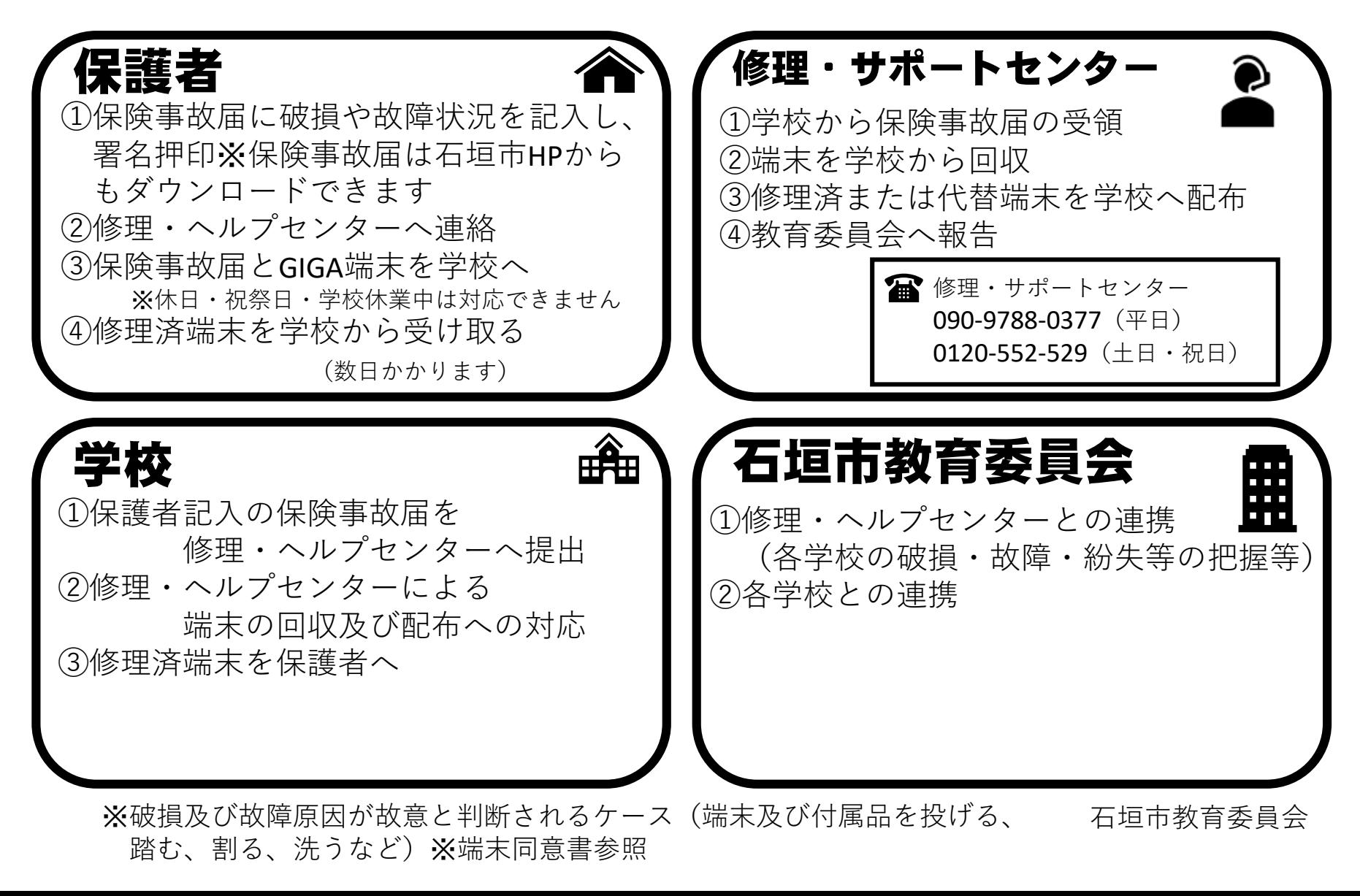

-1人1台端末の時代となりました- ご家庭で気をつけていただきたいこと①

端末を使うときの健康面でのポイントを、本人の習慣として身に つけられるよう、学校でも指導しますが、特に低年齢のお子さま の場合などは、保護者の方にも気にかけていただけると効果的です。 □ 端末を使うときの健康面の注意点について

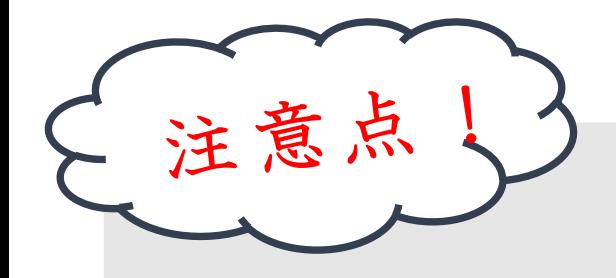

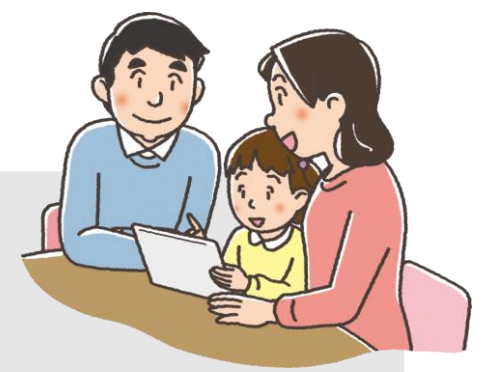

- ① 目を、画面から30cm以上、離して使う
	- ☞そのためには、良い姿勢を保つことが重要です。お子さまの成長に 応じて、机と椅子の高さを正しく合わせることも必要です。

## ② 30分に1回は、20秒以上画面から目を離して、 遠くを見る

③ 部屋の明るさに合わせて、画面の明るさを調整する

☞一般には、夜に自宅で使用する際には、昼間に学校の教室で 使用する際よりも、明るさ(輝度)を下げます。

☞画面の反射や画面への映り込みを防止するために、 画面の角度も調整します。

※①や②は、紙の本や資料を読む場合でも重要です。

### ご家庭で気をつけていただきたいこと②

□ 端末の利用時間等のルールについて

ご家庭で過ごす時間全体の中で、ご家庭で用意 したデジタル機器も含めて、端末を、いつどのよう に使うか、お子様と話し合うことが大切です。

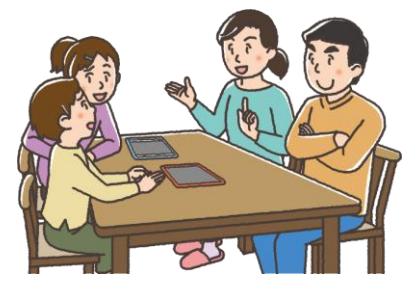

<最低限、守っていただきたいこと>

・少なくとも、寝る1時間前からは、デジタル機器の 利用を控えるようにします。

☞睡眠前に強い光を浴びると、入眠作用があるホルモン「メラトニン」の分泌が阻害され 寝つきが悪くなります。

#### ・学校で配られた端末は、学習に関係ない目的では使いません。

健康面に気をつけて使う場合でも、デジタル機器を使う時間があまりに長くなると、人と人と のリアルな関わり合いや、自分の感覚や行為を通して理解する学習、地域社会での体験活動など の時間も、少なくなってしまいます。

成長期のお子様のバランスの良い発達の観点からも、(使い方にもよるため、一概に何時間ま でならOKということはいえませんが)、お子様がさまざまな経験や活動ができるよう、ご家庭で もデジタル機器全般の使い方について、この機会にお考えください。

### □ 端末の安全な利用について

お子様のインターネット使用時や、スマートフォンを持たせる際には、

インターネット上の犯罪等の被害者や加害者にならないようにするなど、

#### 適切な指導が必要です。

☞フィルタリングは、お子様にとって不適切な情報へのアクセスを遮断したり、インターネット でのトラブルを防いだりするのに役立ちます。

ご家庭で用意するデジタル機器に、携帯電話会社などが提供するフィルタリングサービスを 活用することについてもご検討ください。

※端末の利用時間等のルール及び安全な利用については、保護者向けリーフレット 「保護者が知っておきたい4つのポイント」もご参照ください。

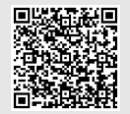

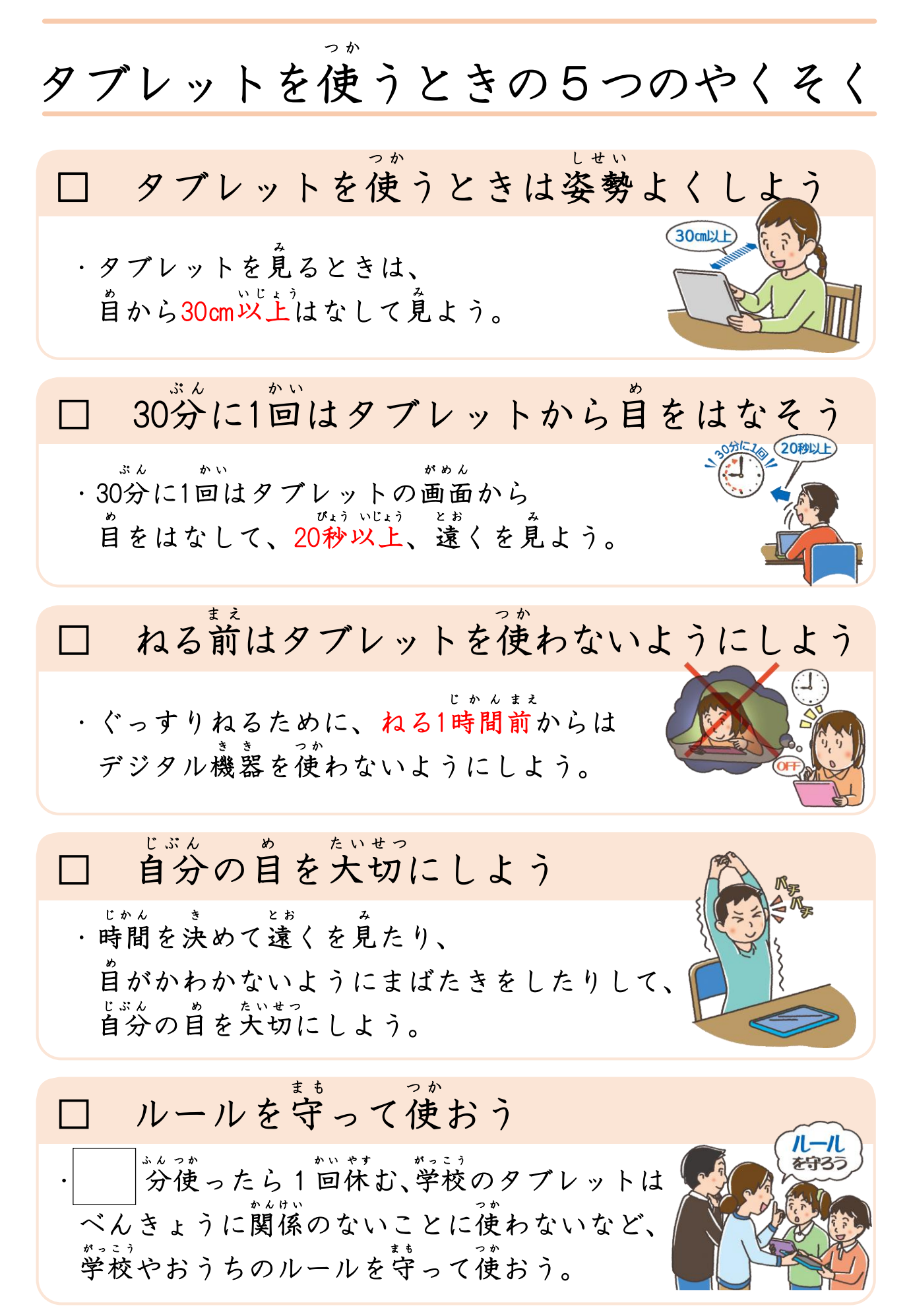

### iPadのスクリーンタイム設定手順書

iPad のスクリーンタイム機能を使って、 個別に iPad の使用制限を設定することができます。

ご家庭の方針にあわせて、 スクリーンタイムを設定 してください。

スクリーンタイムでできること

- 1. iPadの使用を時間帯で制限することができます。
- 2. アプリごとに 1 日当たりの使用時間を制限できます。
- 3. 保護者がスクリーンタイム用のパスワードを設定することで スクリーンタイムで設定した内容を子どもが変更できないよ うに管理できます。

※アプリやWebサイトの使用時間は、学校での使用時間

も含みます。

学校で使用中に制限がかからないように設定をお願いします

スクリーンタイムの設定方法 1.スクリーンタイムを「ON」にする。 • 次の順番にしたがって画面上のボタンをタップしてください。 ① 設定 ◎ >スクリーンタイム>スクリーンタイムをオンにする ②「スクリーンタイム」>続ける ③「このiPad はご自分用ですか、それともお子様用ですか」 >これは子供用のiPadです ④「休止時間」>ご家庭の方針に合わせて時間を設定して下さい。 ⑤「App使用時間の制限」>あとで行う ⑥「コンテンツとプライバシー」>続ける スクリーンタイム serie スクリーンタイム  $\sum_{n=1, n\neq n}$ 回  $\bullet$  $\bullet$  $| \mathbf{O} |$ タイムをオンにする **B** an **B** 画知 【10】 サウント  $\Box$ キャンセル  $\overline{C}$  set  $\frac{1}{\pi}$  $\bigcirc$ **g**  $\overline{\mathbf{z}}$  $\boxed{\mathbf{Z}}$  . スクリーンタイム  $\odot -\kappa$ 画面を見ている時間についての詳細情報を見て、管理対象のものに対して<br>制限時間を設定できます。  $\circledcirc$  $\bullet$  $\mathbf{L}$ ■ コントロールセンター  $\boxdot$ AA 画面表示と明るさ  $\overline{\Delta A}$  a **ス 通関レポート**<br>- 画面を見ている時間についての詳細な週間レポートを入り<br>- できます。 ホーム画面とDock ₩ アクセシビリティ  $\bullet$ ・止時間と App 使用時間の制限 **上時間と App 使用時間の制限**<br>居を見ない時間帯を設定したり、管理対象の App カテ:<br>こ対して 1日当たりの使用時間の制限を設定したりする<br>とができます。  $\boxed{G}$ 8 壁紙  $\bullet$ **コ** Siriと検す  $\bullet$ Apple Pencil コンテンツとプライバシーの制限  $\bullet$ -<br>1ンテンツ、ストアでの購入や!<br>-に関する設定を制限できます。  $\omega$ Touch IDとパスコード  $\bullet$ ■ バッテリー  $\blacksquare$ サ プライバシー  $\blacksquare$ 図  $\bigoplus_{\square \subset \forall z \in \bot \vee \bot \subset \text{Appl } \text{Pay}} \square_{\square}$ ② ■ ウォレットと Apple Pay **OHE6+** ■ パスワート  $\Box$   $x = h$  $\overline{p}$   $x - \mu$ 設定 スクリーンタイム スクリーンタイム スクリーンタイム 設定 **EX** Bluetooth **Blueto** スクリーンタイムをオンにする スクリーンタイムをオンにする スクリーンタイムをオンにする 日通知 3 通知 **B** and  $\bullet$ く戻る ■サく戻る  $\Box$ く戻る a s  $\bullet$ g :  $\boxed{8}$  $\boxed{2}$  $\sqrt{2}$ このiPadはご自分用ですか、それと  $Q_{\mathcal{S}}^*$ X もお子様用ですか? 圆 圓 网 お子様のiPad でスクリーンタイムを使用すると、より詳細なペアレンタル<br>コントロールができます。  $\mathbf{B}$ : 休止時間 App使用時間の制限  $\mathbf{B}$ 图: AA<br>EB 画面を見ない時間帯を設定します。制限時間を延長するにはあなたの許可<br>が必要になります。\*電話\*、\*メッセージ\*、およびあなたが使用を許可し<br>た Appは休止時間中も使用可能です。 AA B ■■ 対象とするAppカテゴリの1日当たりの使用時間の制限を設定します。制<br>限を超えて使用時間を延長するにはあなたの許可が必要になります。 ø  $\overline{0}$  $\circledcirc$ ● まべてのAppおよびカテゴリ 8 8  $\bullet$ 開始 (ဨ) 22:00 O ø  $\blacksquare$ O **D** SNS 終了  $7:00$ Ø Ø  $\mathbf{z}$  $\bigcirc$   $\neq$   $\gamma$ - $\mu$  $\bullet$ 图  $\bullet$  $\blacksquare$ Ξ ۰  $\mathbf{C}$  $\mathbb{R}$ O あとで行う あとで行う ③ ⑤ ■ウォレットとApple Pay ④

 $\mathbf{r}$   $\kappa z - \kappa$ 

- ⑦「スクリーンタイム・パスコード」を設定します(確認で2回入力します) ※あとで変更可能です。
- ⑧「スクリーンタイム・パスコードの復旧」の設定は、 スクリーンタイム・パスコードを忘れてしまった場合、 自分で復旧するための設定です。Apple IDをお持ちの方は設定を進めます。 お持ちでない方は「キャンセル」をタップし、「スキップ」をタップします。
- ⑨※⑧の復旧の設定をせずにパスコードを忘れてしまい、スクリーンタイム の変更ができなくなった場合は、シリアルナンバーを控えて ヘルプデスク(090-9788-0377)までご連絡ください。

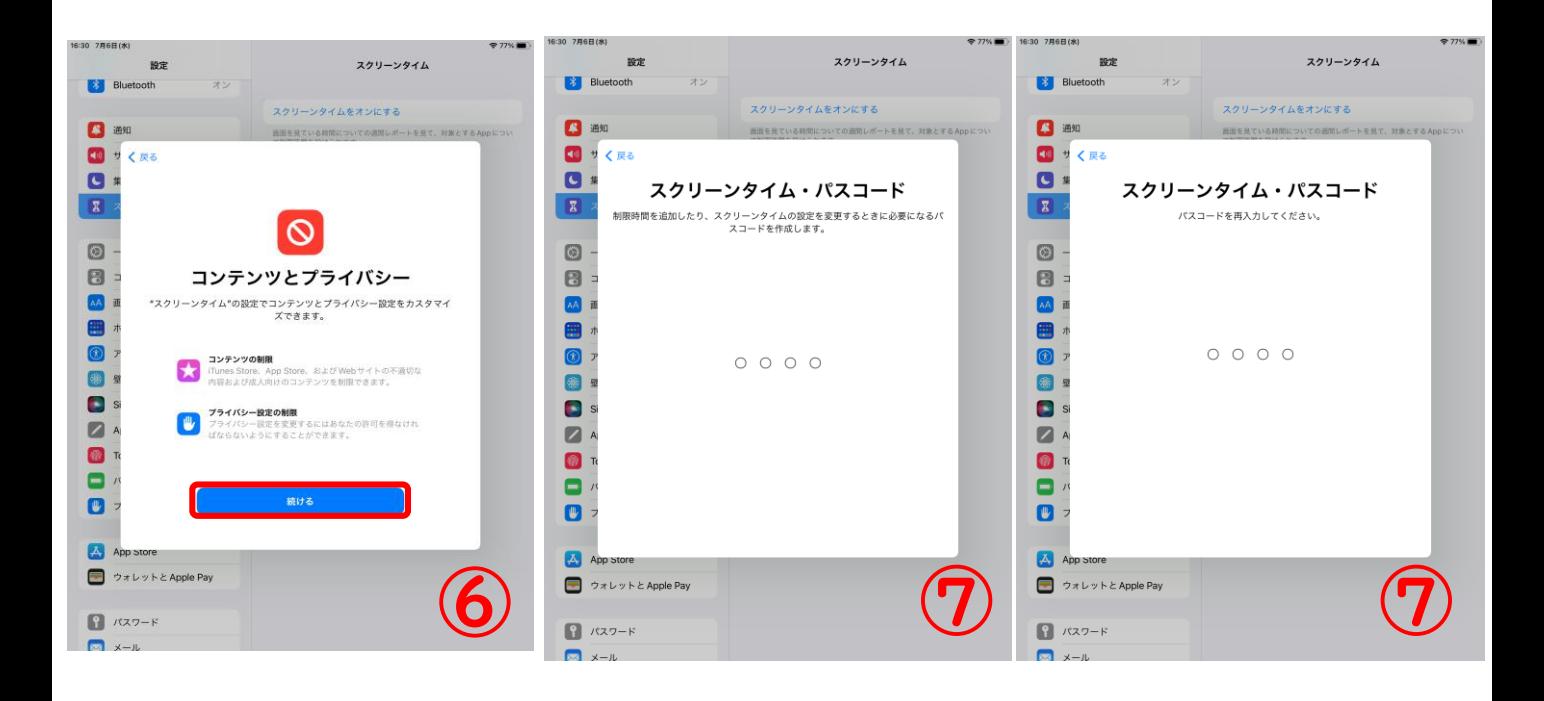

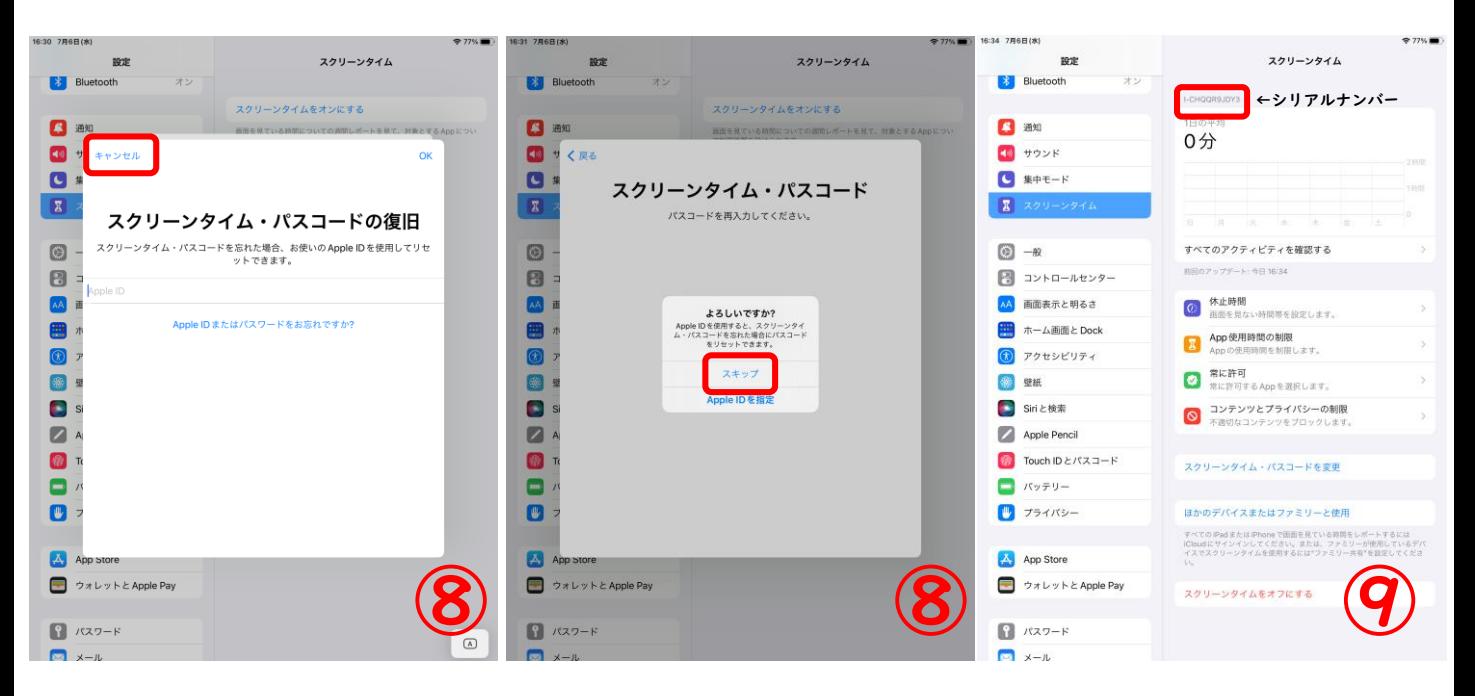

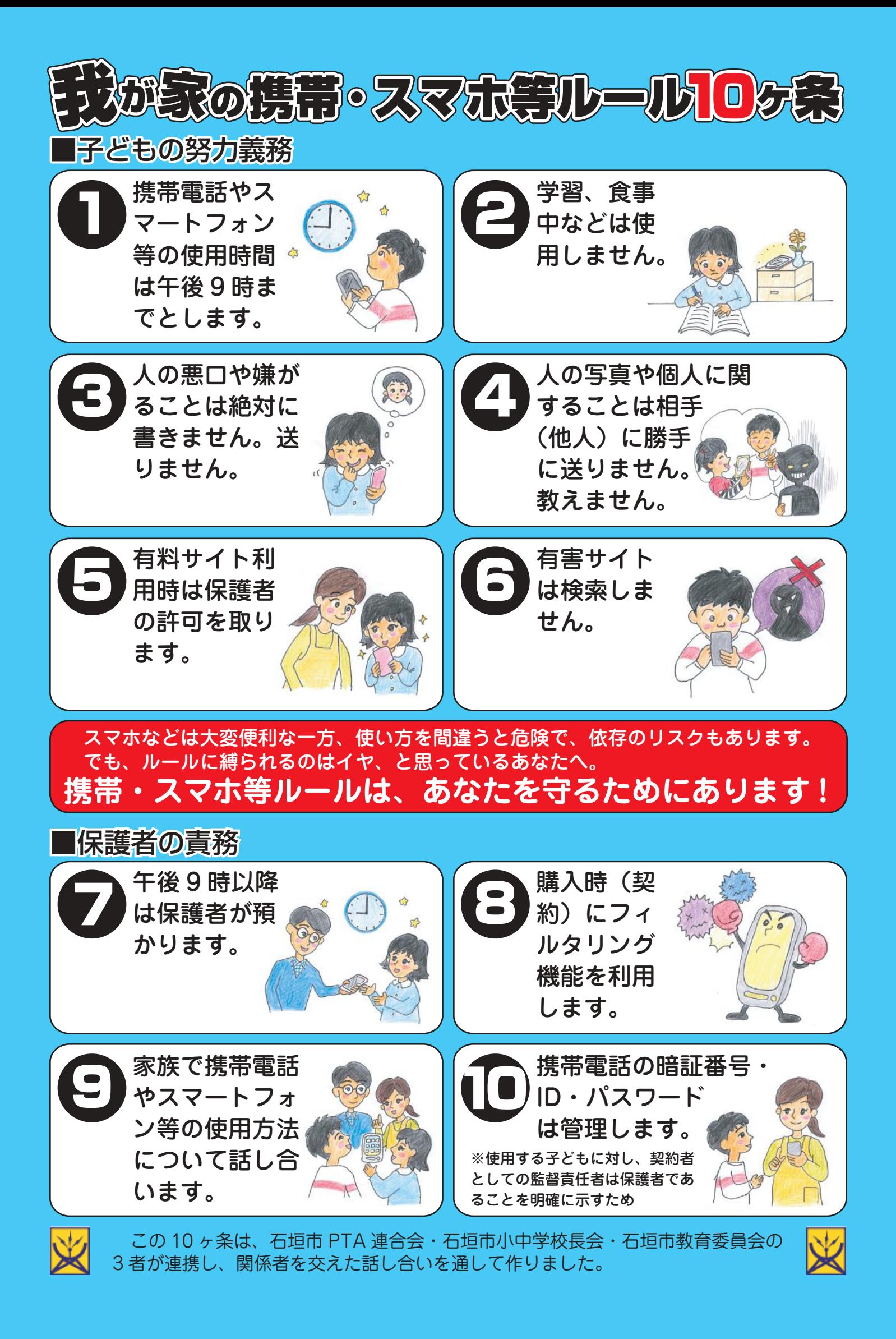